# 甘肃信易贷小程序使用指南

# 目录

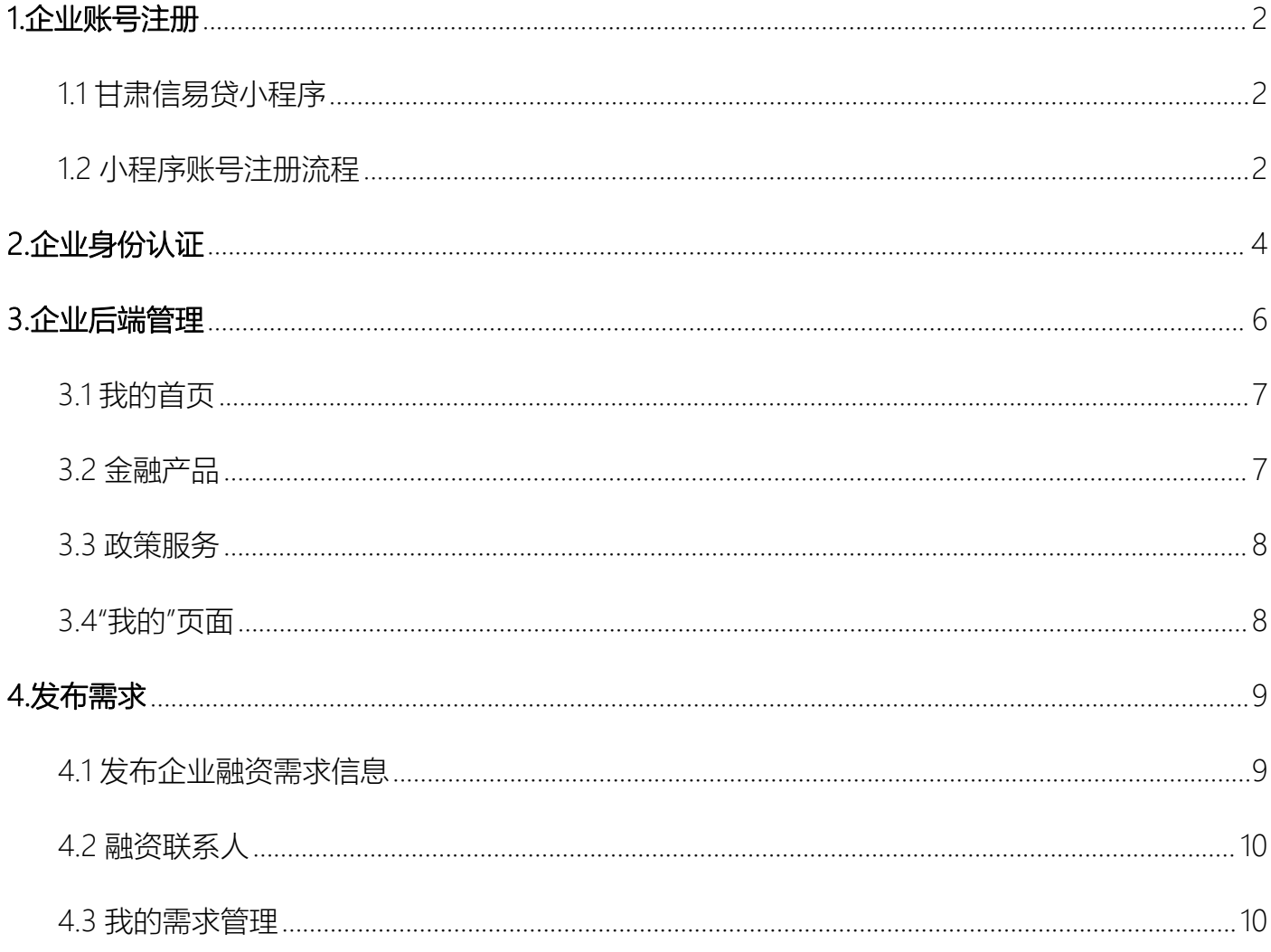

# **1.1 甘肃信易贷小程序**

<span id="page-1-1"></span><span id="page-1-0"></span>微信搜索"甘肃信易贷平台"或扫描小程序码,进入甘肃信易贷平台小程序首页。

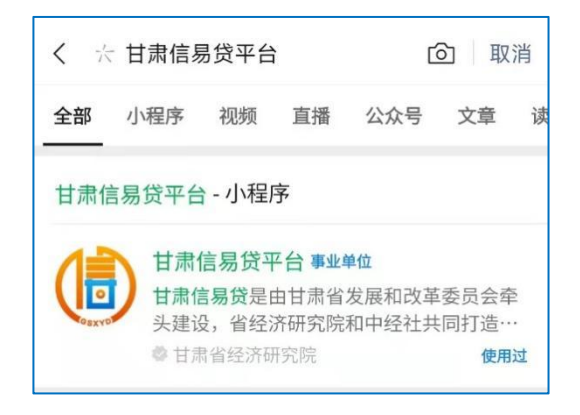

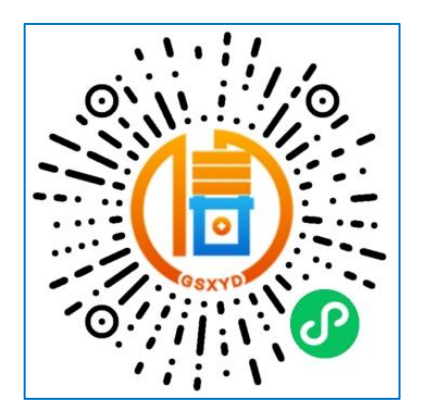

### **1.2 小程序账号注册流程**

企业用户首次使用甘肃信易贷平台需要注册企业账号。具体步骤如下:

<span id="page-1-2"></span>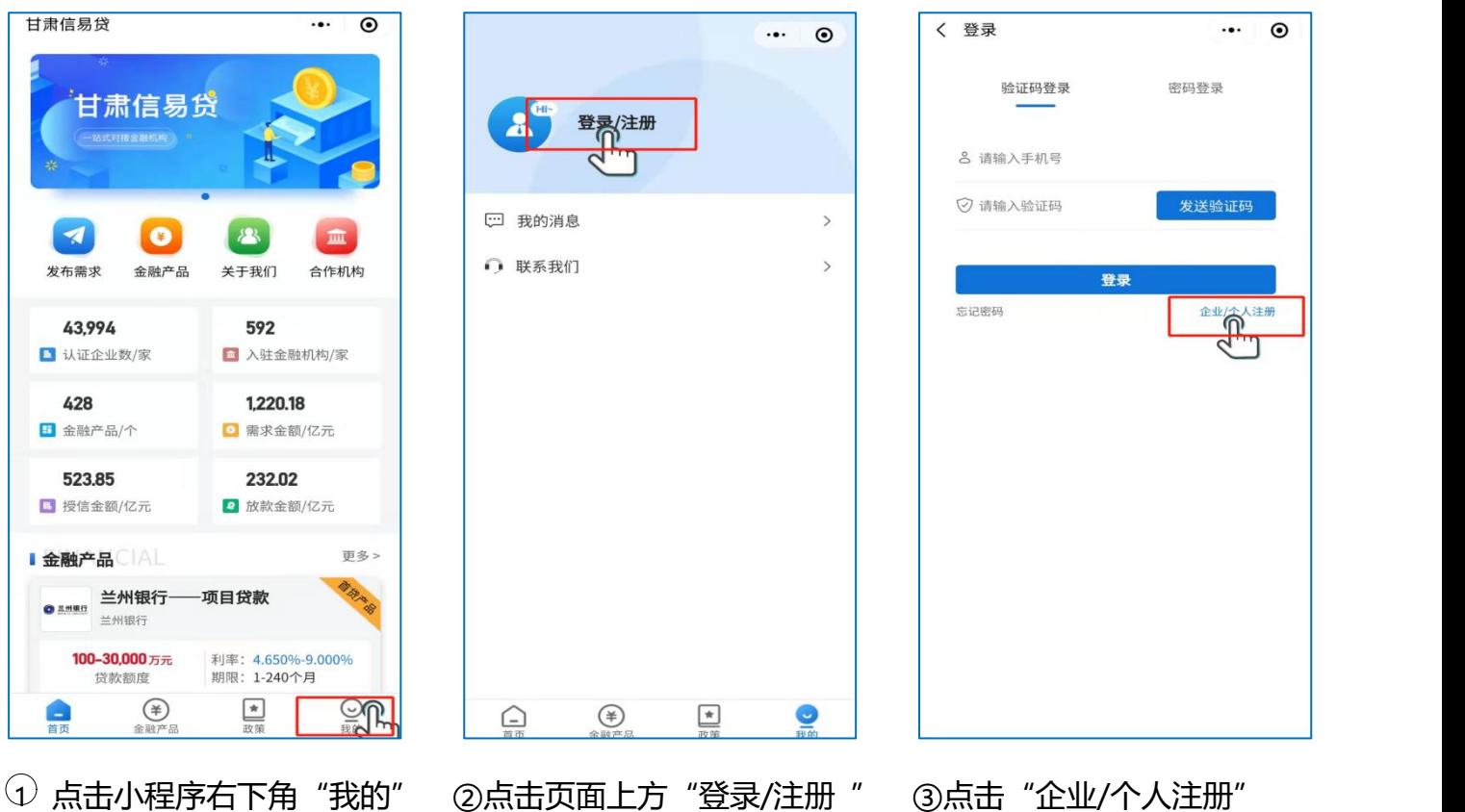

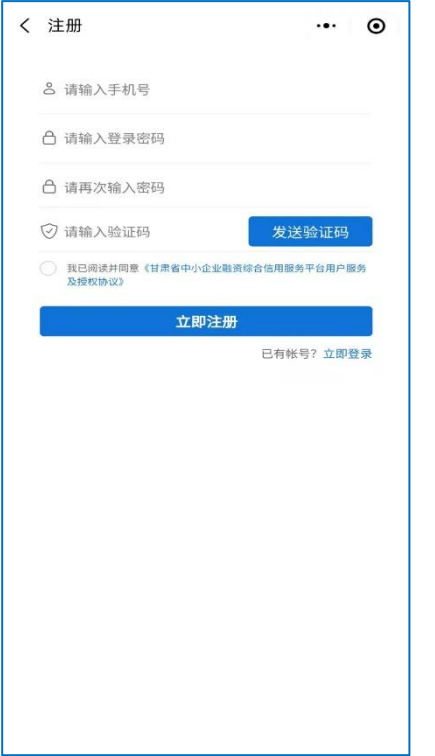

④输入手机号、设置登录密码、填写短信验证码、 勾选我已阅读并同意,点击立即注册即可完成企业账 号注册。

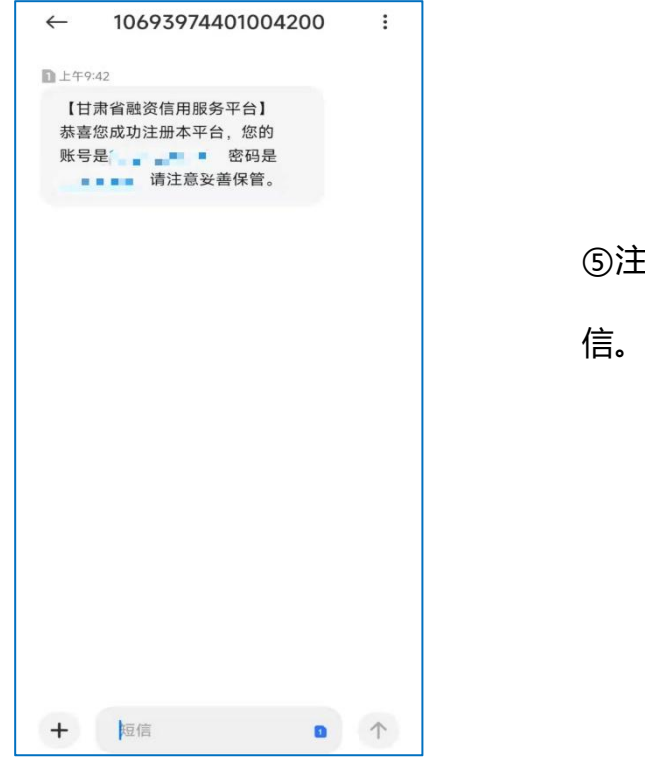

# ⑤注册完成后平台会发送一条包含账号和密码的短

信。请注意妥善保管。

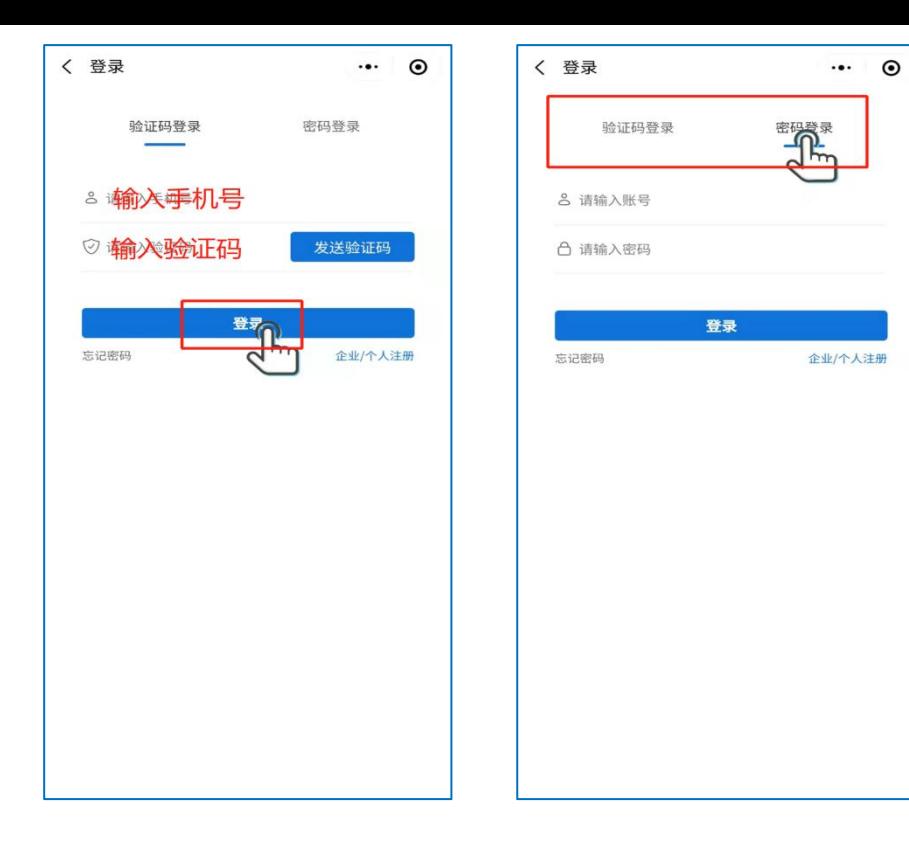

⑥注册完成后返回登录界 面。可以选择手机验证码登 录,输入手机号后点击获取 验证码,输入验证码后即可 完成登录。也可以使用账号 密码登录。

# **2.企业身份认证**

注册完成后,企业需要实名制认证企业身份。具体步骤如下:

<span id="page-3-0"></span>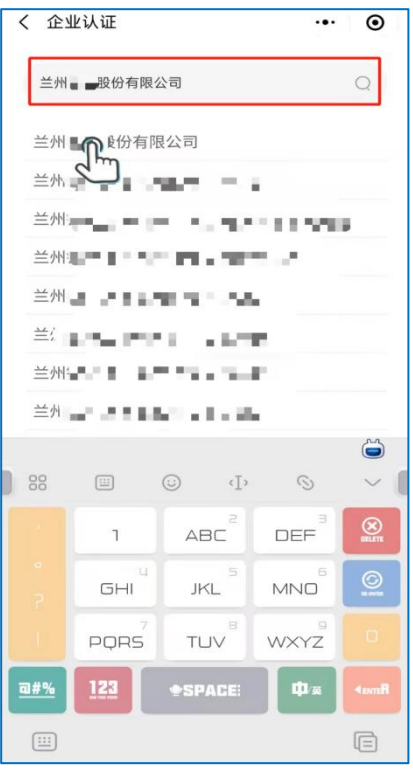

①输入个体工商户或企业名称:点击输入企业名称,输 入企业名称关键字后从下拉菜单选择完整的企业名称。

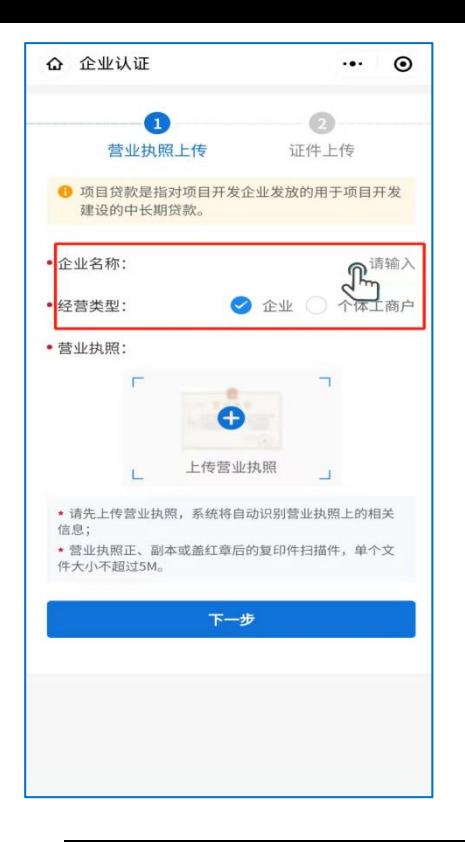

②选择经营类型:正确选择企业经营类型。

企业法人-指以营利为目的,独立地从事商品生产和经营 活动的社会经济组织;

个体工商户-指从事工商业经营的自然人或家庭。

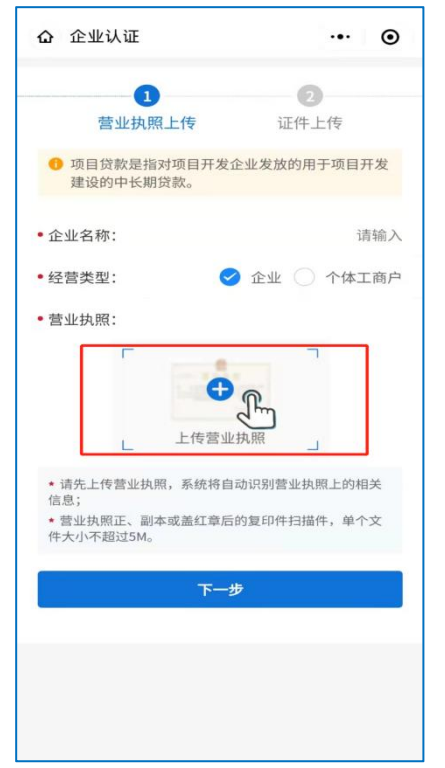

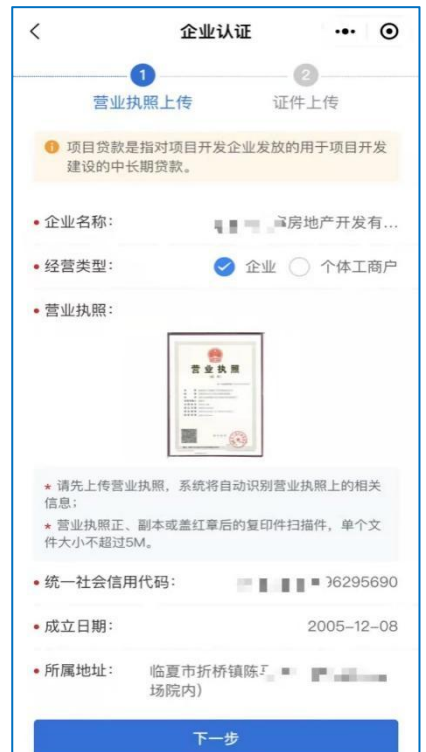

③上传营业执照:企业用户上传 营业执照正副本或加盖公章的 复印件扫描件,系统会自动识别 上面的信息,企业用户核实无误 后点击下一步。**上传营业执照时 请确保证件边框完整、字迹清晰 可见、亮度均匀。**

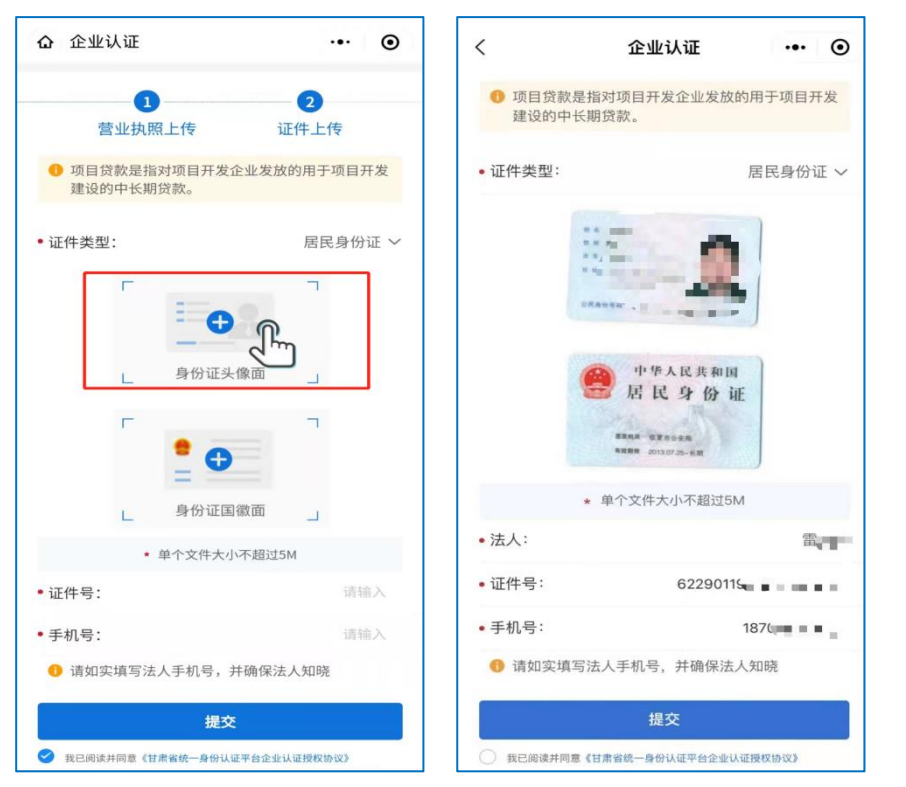

④上传法人身份证正反面:进行 法人代表证件上传(注意区分正 反面)、联系人基本信息填写。 填写无误后在下方勾选我已阅 读并同意《平台用户服务及授权 协议》,点击提交。

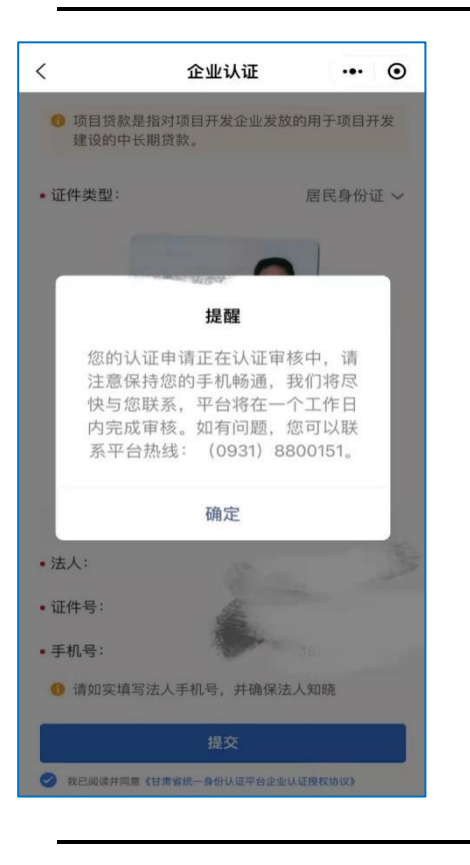

提交后弹出认证审核中的提示,等待平台审核结果即 可。一般在一个工作日内完成审核。

#### **3.企业后端管理**

<span id="page-5-0"></span>企业通过认证后,平台会给认证时填写的手机号发送认证成功短信,认证成功后即可体验平台 的各项功能服务,包括:我的首页、发布需求、金融产品、政策服务、我的消息等。

# **3.1 我的首页**

<span id="page-6-0"></span>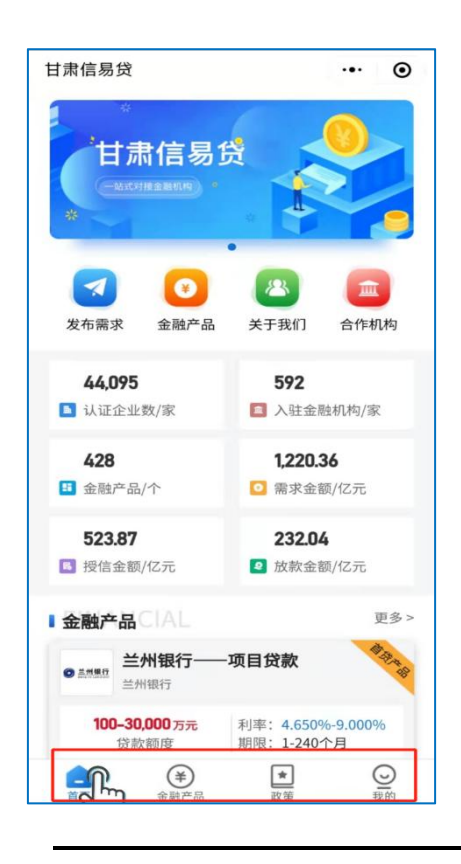

点击我的首页按钮后在上方可看到发布需求、金融产 品、关于我们、合作机构等模块。点击任意模块,可看 到对应的具体内容。点击"发布需求"会跳转到发布需 求页面,用户根据内容提示填写,通过审核的企业融资 需求信息将由平台推送至相关金融机构;点击"金融产 品"会跳转到金融产品页面;点击"关于我们"会跳转 到平台介绍页面;点击合作机构可查看在平台入驻的金 融机构。

# **3.2 金融产品**

<span id="page-6-1"></span>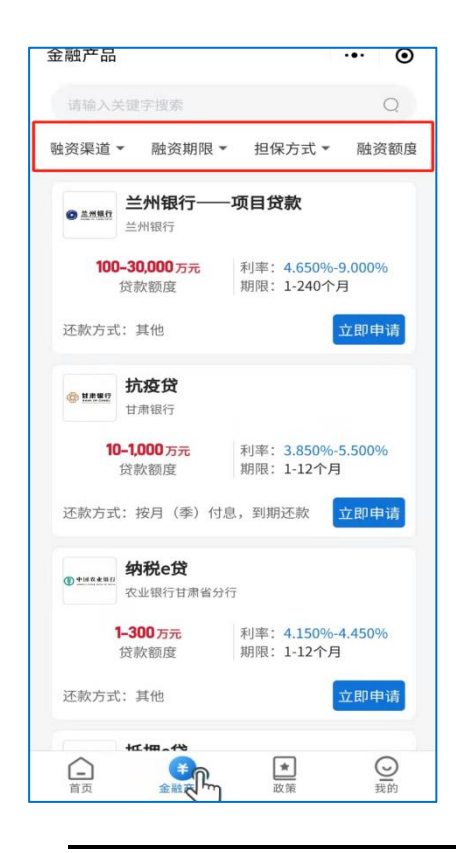

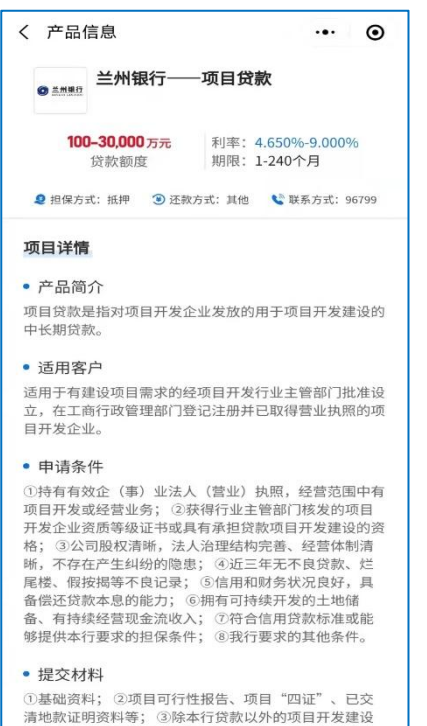

资金(含自有资金)已落实文件、资料; 4我行要求提

供的其他资料。

企业可在"金融产品"中查看 平台金融机构产品详情, 点 击上方搜索框可查询、筛选金 融机构发布的金融产,点击产 品名称可查看金融产品详细 介绍。点击"立即申请",可 申请该金融产品,填写好相应 内容后可直接进行融资需求 发布。

# **3.3 政策服务**

<span id="page-7-0"></span>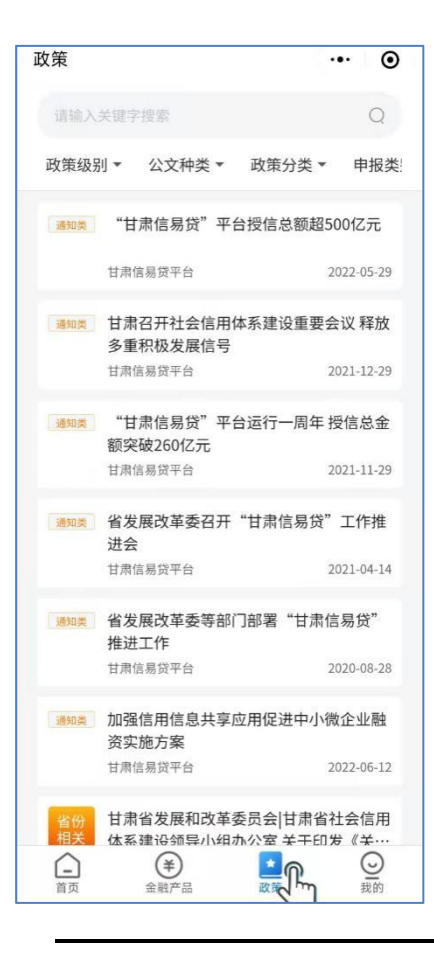

政策服务模块可看平台发布的政策类新闻,在上方搜 索框可以进行搜索和筛选。点击政策里的新闻标题可 直接跳转到新闻详情页。

#### **3.4"我的"页面**

<span id="page-7-1"></span>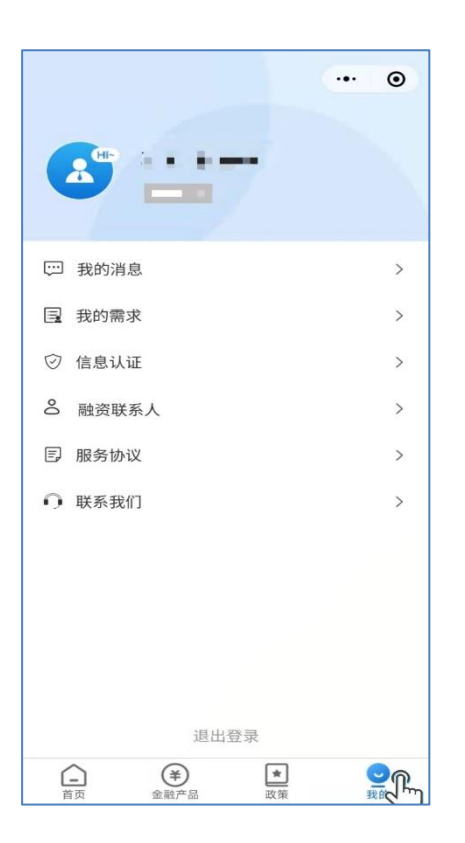

"我的"页面展示了我的消息、我的需求、信息认证、 融资联系人、服务协议、联系我们等功能。"我的消息" 用来接收平台的系统通知和系统公告;"我的需求"可查 看所有需求的详细信息并对我的需求进行管理;"信息认 证"用于管理维护企业身份信息;"融资联系人"用来添 加企业联系人和联系方式;"服务协议"用于阅读使用本 平台提供的服务需要接受的协议;"联系我们"用于展示 平台介绍和平台联系方式。

<span id="page-8-0"></span>**4.发布需求**

# <span id="page-8-1"></span>**4.1 发布企业融资需求信息**

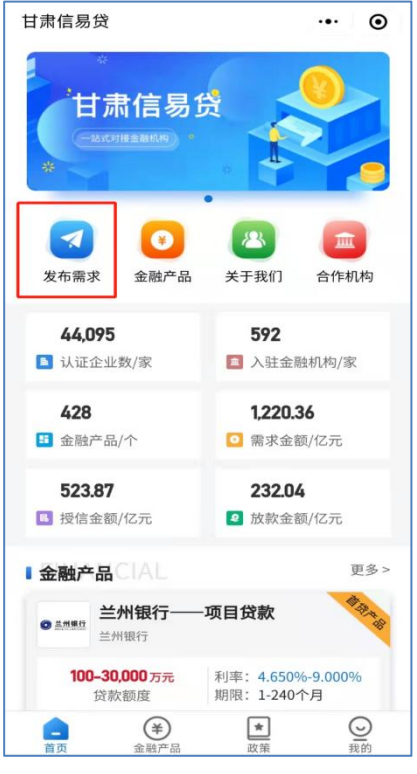

在小程序首页上方"发布需求"模块,进入企业融资需 求发布页面。

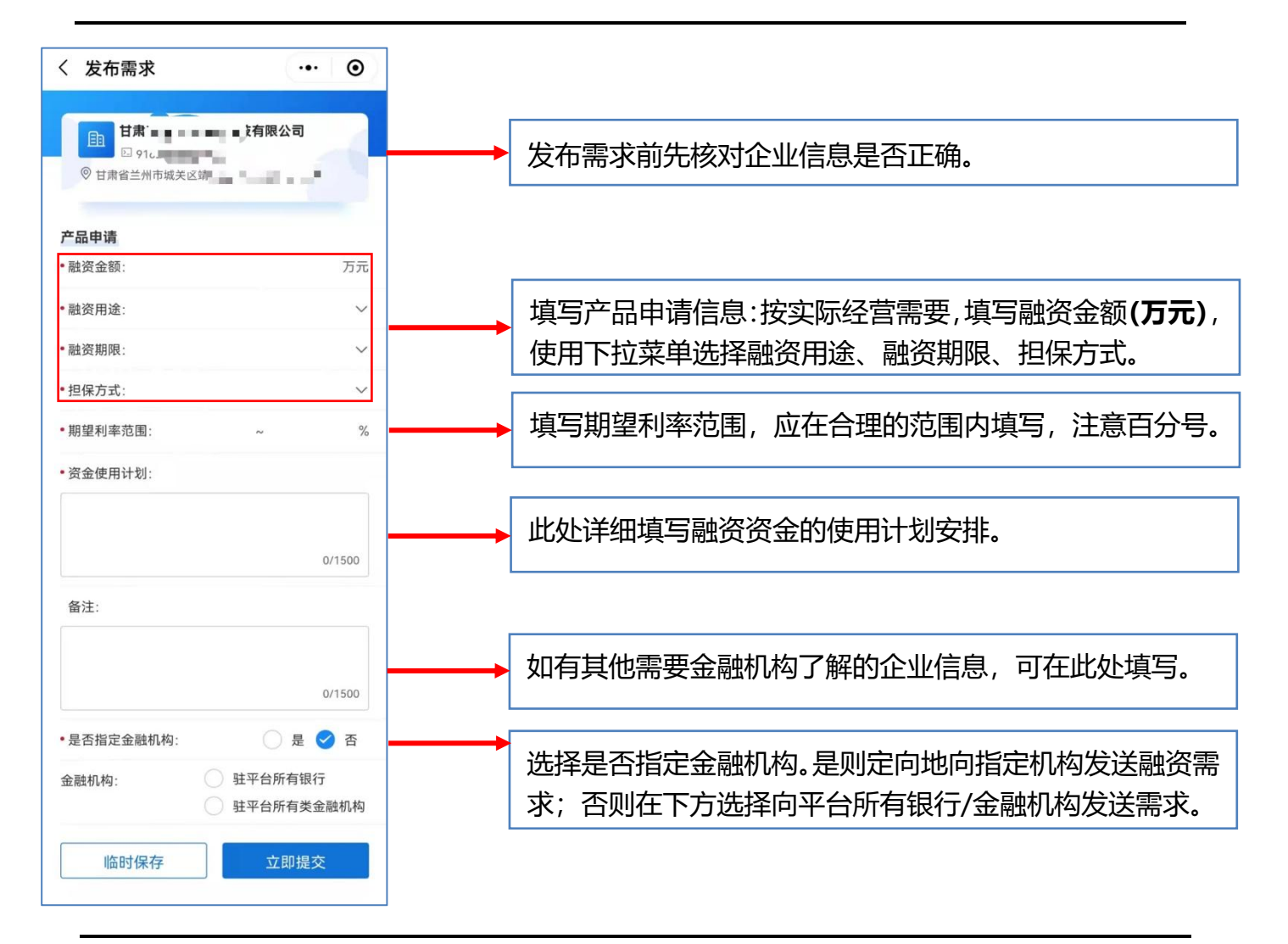

#### **4.2 融资联系人**

<span id="page-9-0"></span>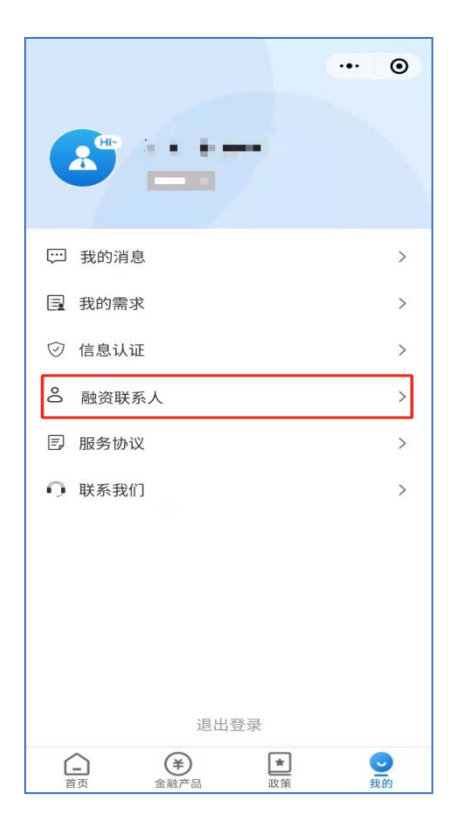

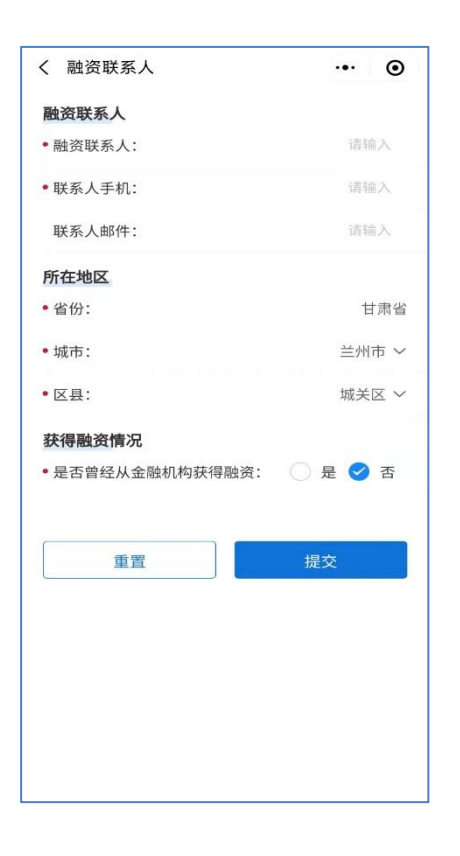

在小程序右下方"我的"页面, 点击"融资联系人",可以查 看和修改融资联系人。其中星 号为必填项,请填写真实的企 业融资联系人和联系方式,金 融机构将通过此联系方式联 系您。

### **4.3 我的需求管理**

<span id="page-9-1"></span>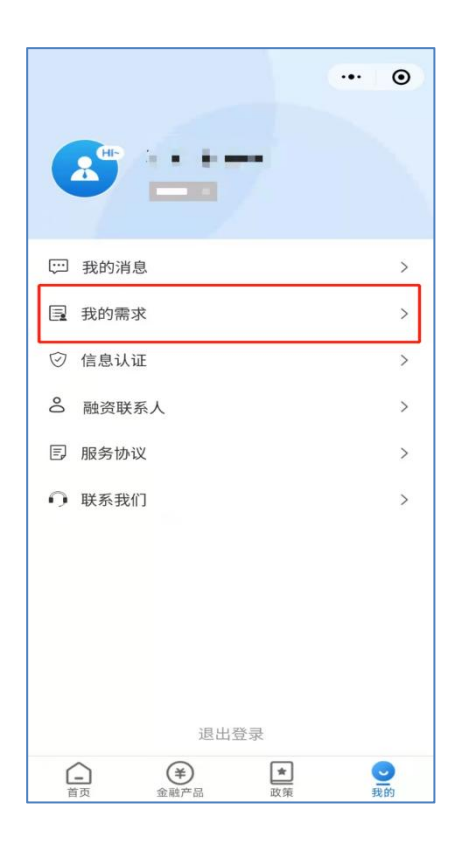

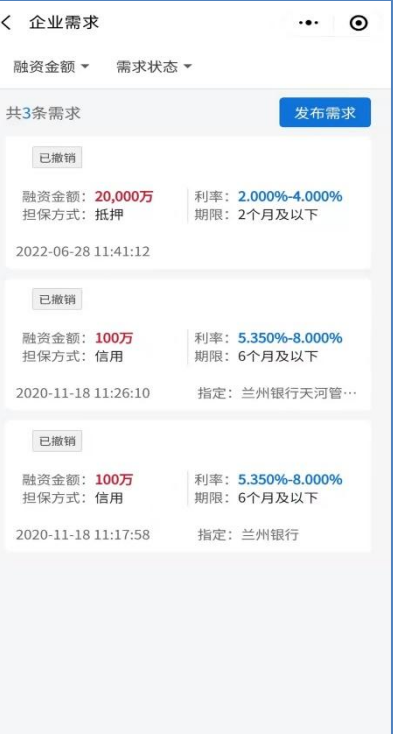

已发布的企业融资需求经平台 初步审核后会推送至金融机 构,若您的资信条件符合要求, 金融机构会与您电话联系。在 小程序右下方"我的"页面, 点击"我的需求",可以查看已 发布需求的进展状态并对我的 需求进行管理。